### GGIG GAMS Graphical Interface Generator

Wolfgang Britz

 $\circ$ 

### Why GUIs for economic models?

- Steer the applications with a known Touch & Feel – reduce need to know details about software and specific implementation
- Exploit the results often not nicely supported by the modeling languages
- GUI development supports a good structure of the applications themselves

- Graphical User Interfaces (GUI) to steer economic simulation models exist at the institute for food and resource economics since the 70ties:
	- Already for terminals to connect to mainframe
	- Sequence of dialogues (one dialogue = one full screen page)
	- Supported where text fields

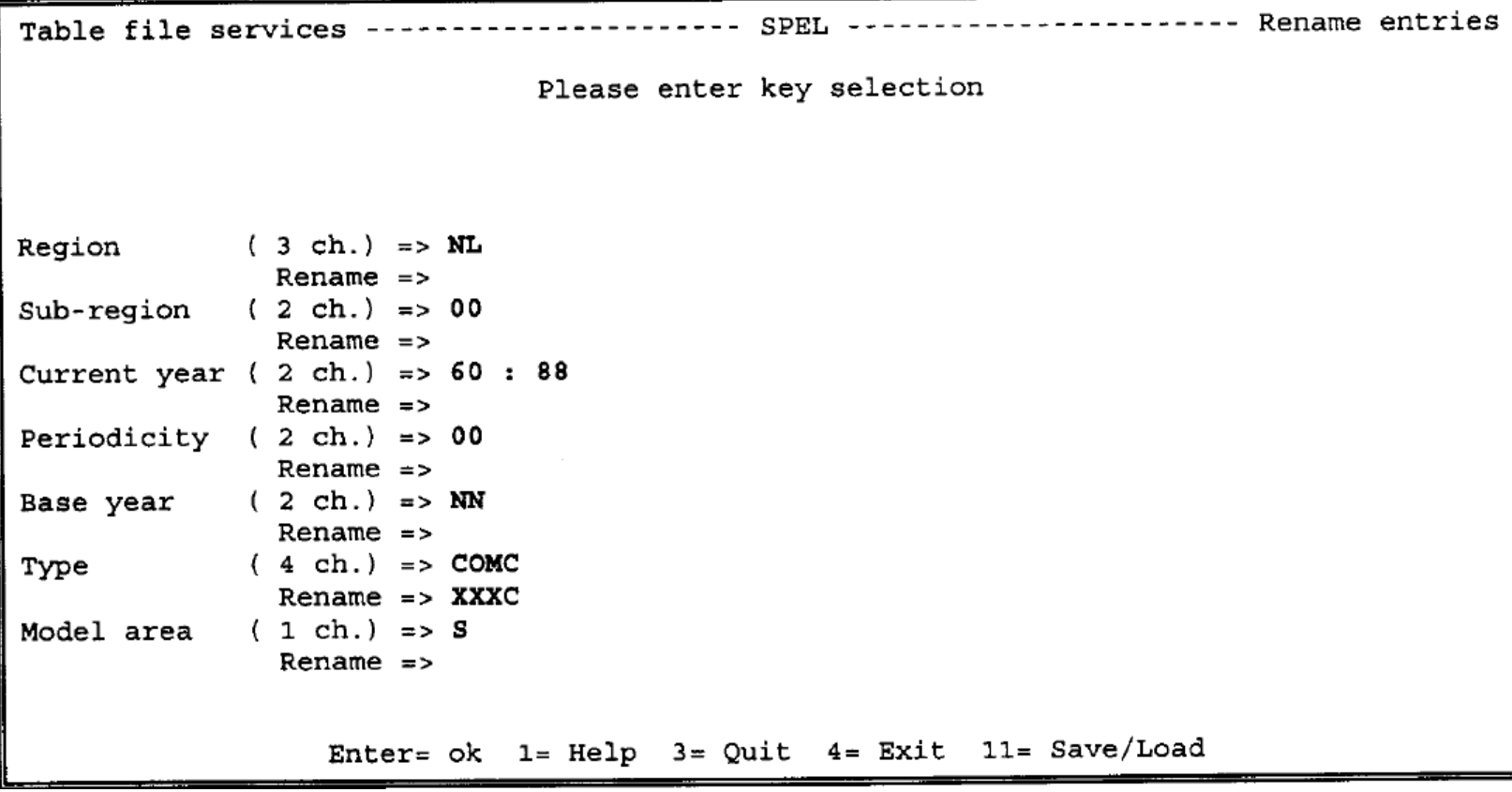

### First GUI of CAPRI based on C/FORTRAN

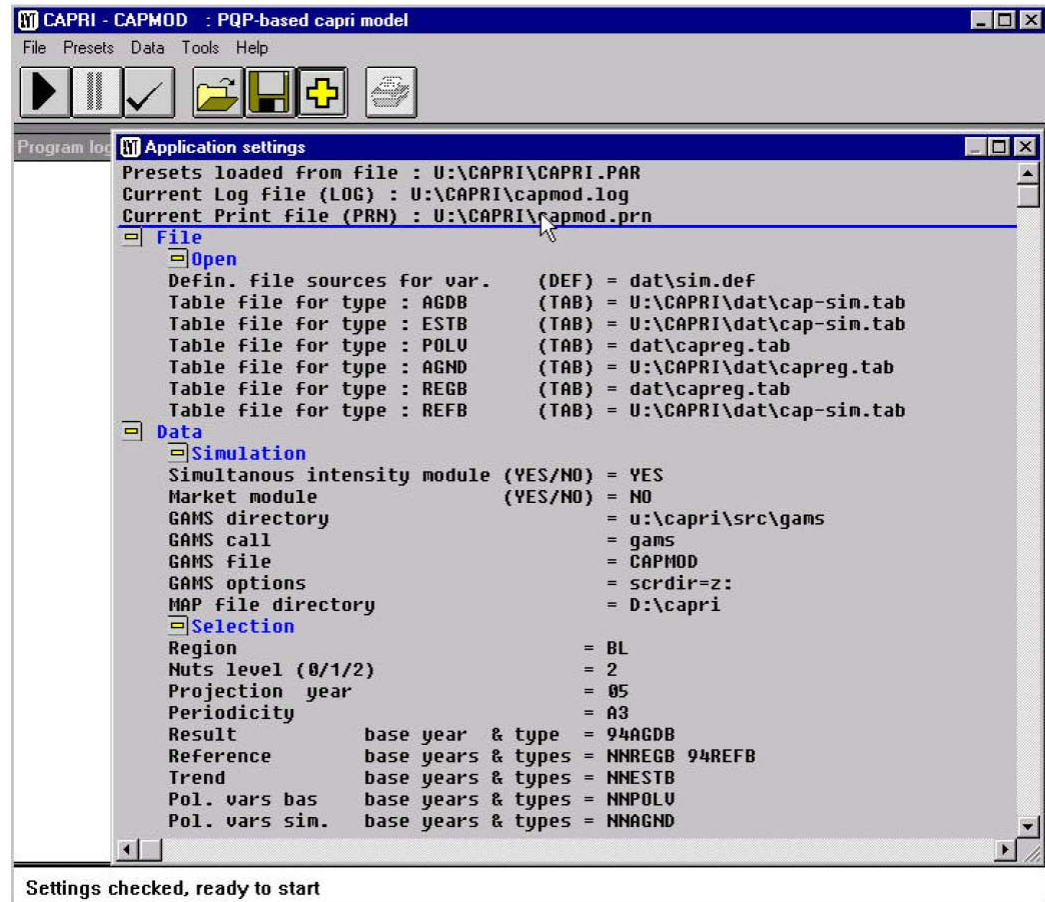

### • 1999: Mapping tool in Java

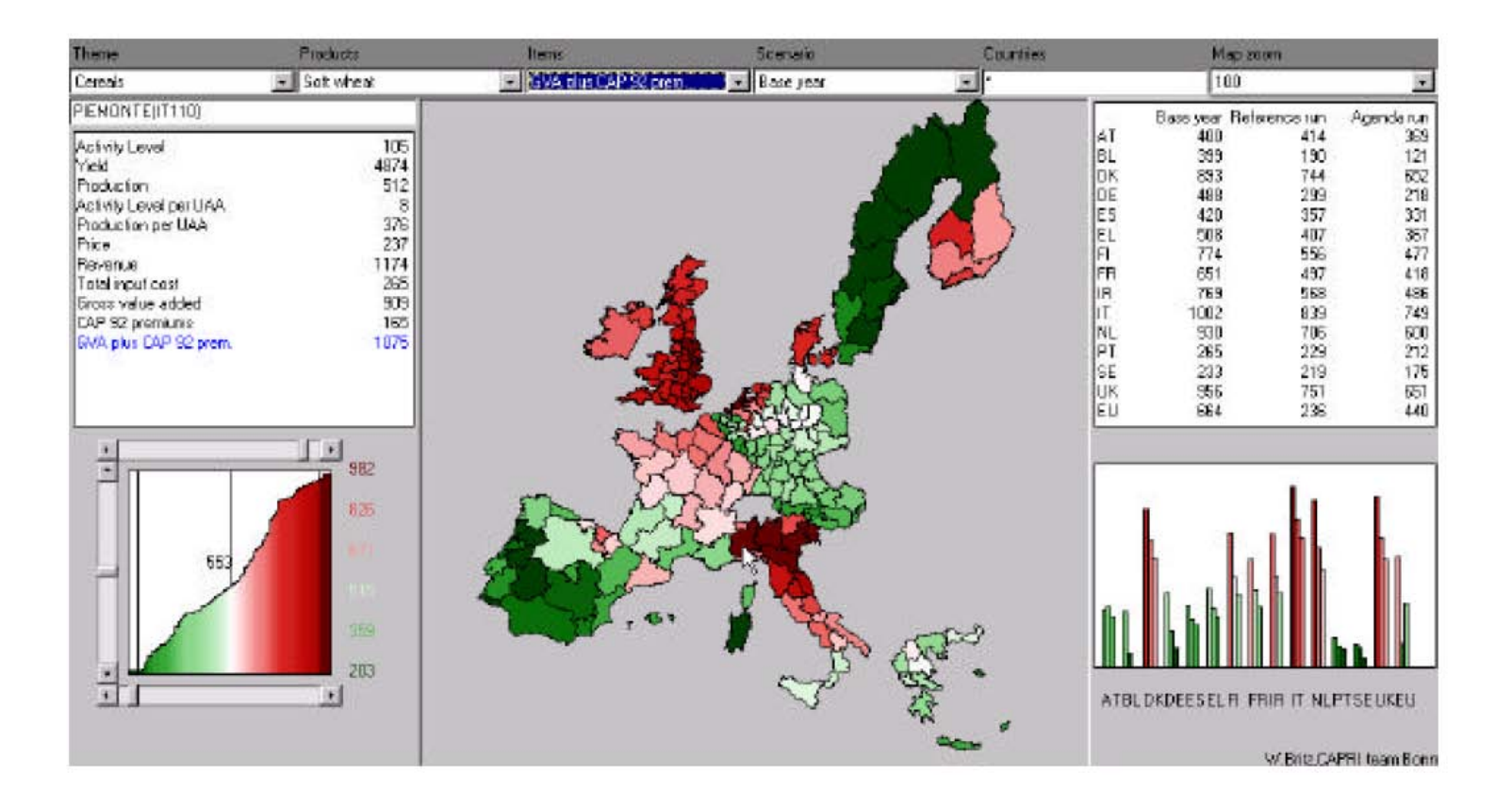

- Since CAP-STRAT(2001-2004), CAPRI GUI in Java
- Use of the CAPRI exploitation tools
	- e.g. in Multi-Commodity model for Benin (BenImpact) and Drâa valley river basin model (mid of nineties)
	- by staff members when at OECD, FAO …
	- Table definitions in XML allowed to port functionality of CAPRI GUI (tables, maps, graphics …) to other models' outputs
- => Same idea now for model steering

### What is the GAMS Graphical Interface Generator (GGIG)?

- Compiled Java code
- which generate from a XML based text file (no Java programming needed)
	- a Graphical User Interface
	- with user operable controls such as check boxes, selection lists, tables
	- which translate the settings of these control into GAMS/R code in a include file
	- which can start GAMS/R programs, shows the log in a window
- allows to exploit the results stored in GDX files, explore them as tables, graphics, maps

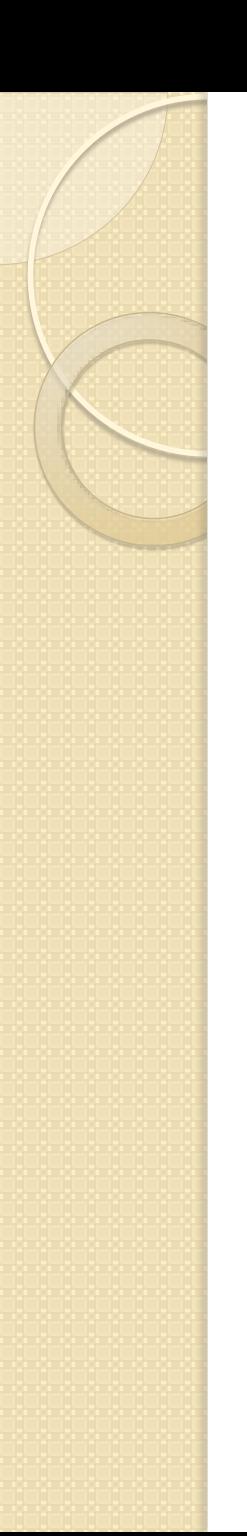

# Why GGIG

- No Java programming needed to generate or modify a GUI:
	- Interfaces efficient also for smaller projects
	- Easy to add options
	- Interface portable also to other platforms where GAMS and Java are running, such as MACs
- Some useful utilities accessible

# Why GGIG: GAMS side

- Supports structured programming in GAMS:
	- Clear distinction between user input and processing code
	- "One entry point" strategy via include file to define run specific settings including definition of counterfactuals
- No manual edits in GAMS to change settings
- Meta information (who, when, what) automatically generated as a GAMS set
- GAMS code can still be run without the interface

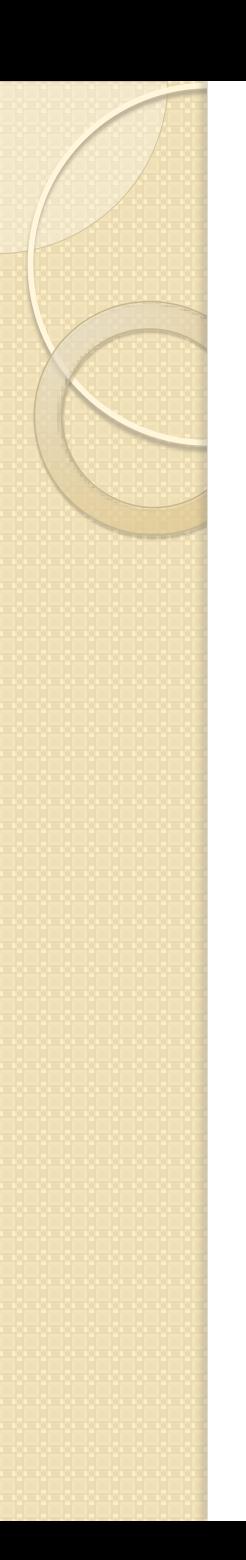

# Why GGIG

- Functionality of CAPRI GUI ported to other projects
	- distribute maintenance costs
	- existing utilities from CAPRI GUI become available: code documentation in HTML, exploitation tools, GDX Viewer, batch execution, equation and variable viewer …
	- common touch & feel, especially important for the exploitation tools

# Why GGIG

- Full functionality of CAPRI exploitation tools:
	- Based on pre-defined views stored in XML
	- Tables: pivot, select, show differences, statistics and outlier detection, hyperlinks to other tables, hide/show empty rows …
	- Maps: different classification options, shapefile converter
	- Graphs: many types
	- In-built machine-learning package
	- Clipboard exports of tables, maps and graphs, e.g. to EXCEL or Word
	- Links to chapter in pdf-files possible
	- $^{\circ}$  ….

### DairyDyn with Bernd Lengers

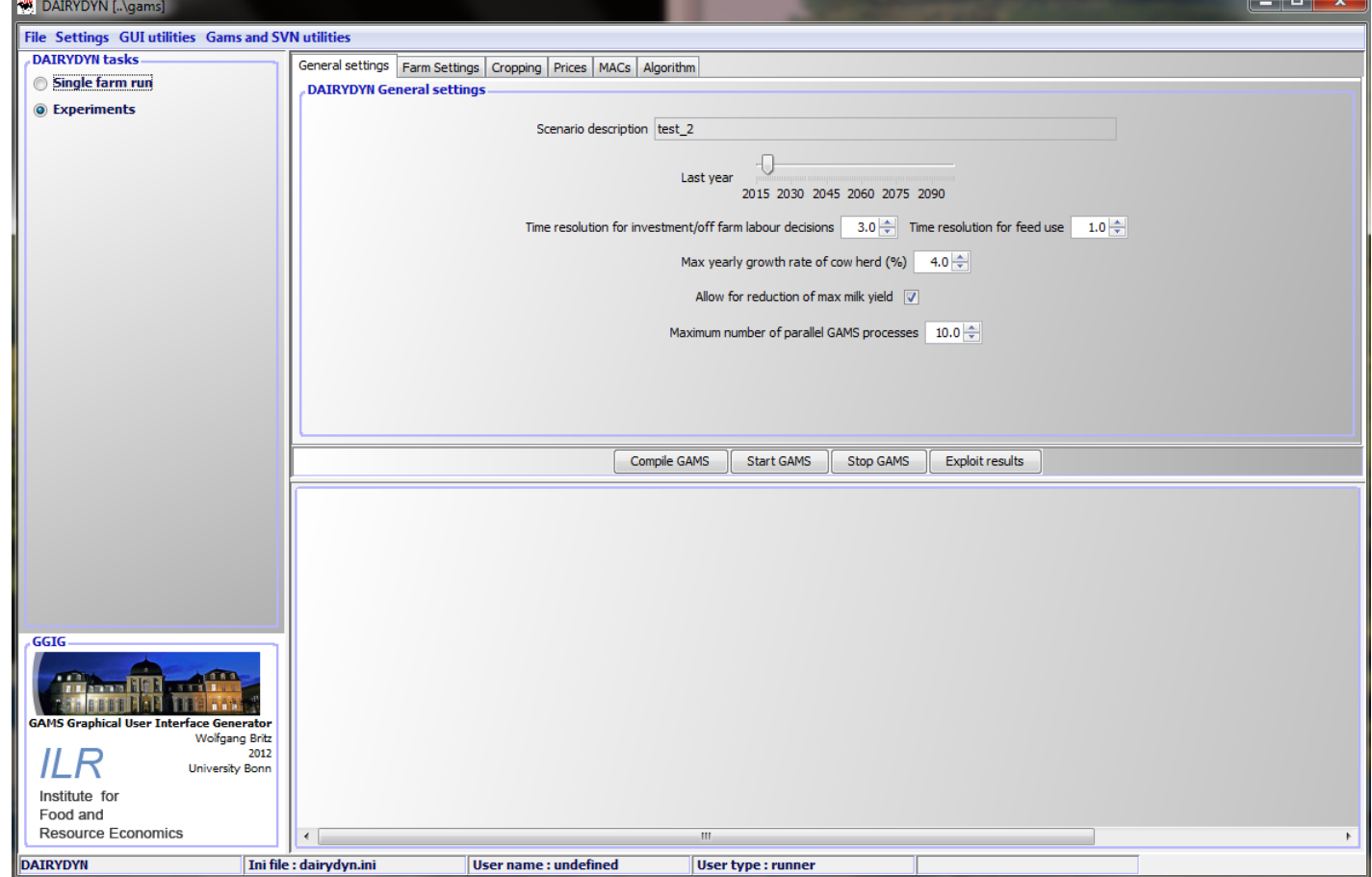

- DairyDyn with Bernd Lengers
- RegCge stand-alone

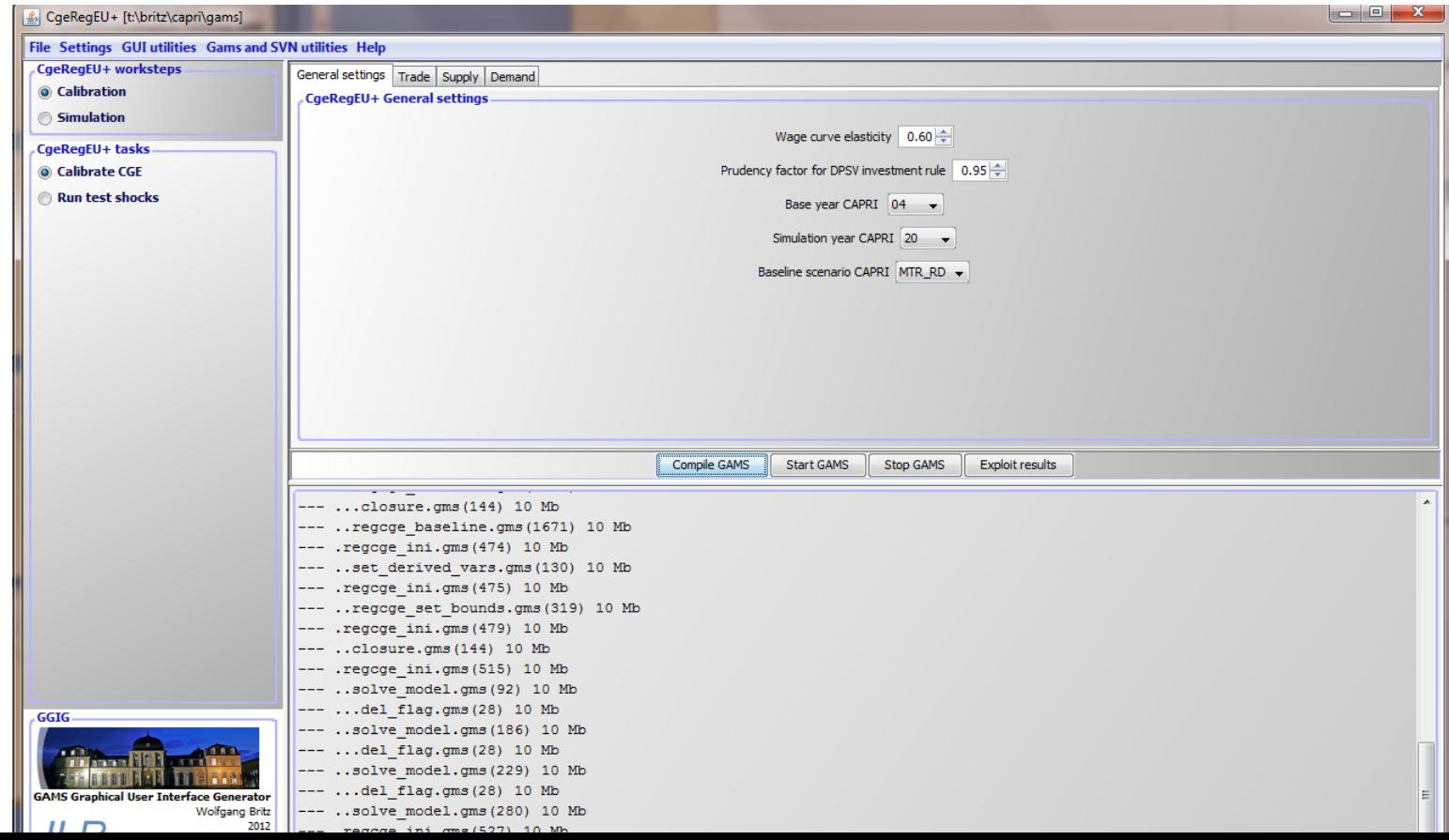

- DairyDyn with Bernd Lengers
- RegCge stand-alone
- AGLINK-COSIMO in GAMS stand-alone (future not clear, sensitive issue)

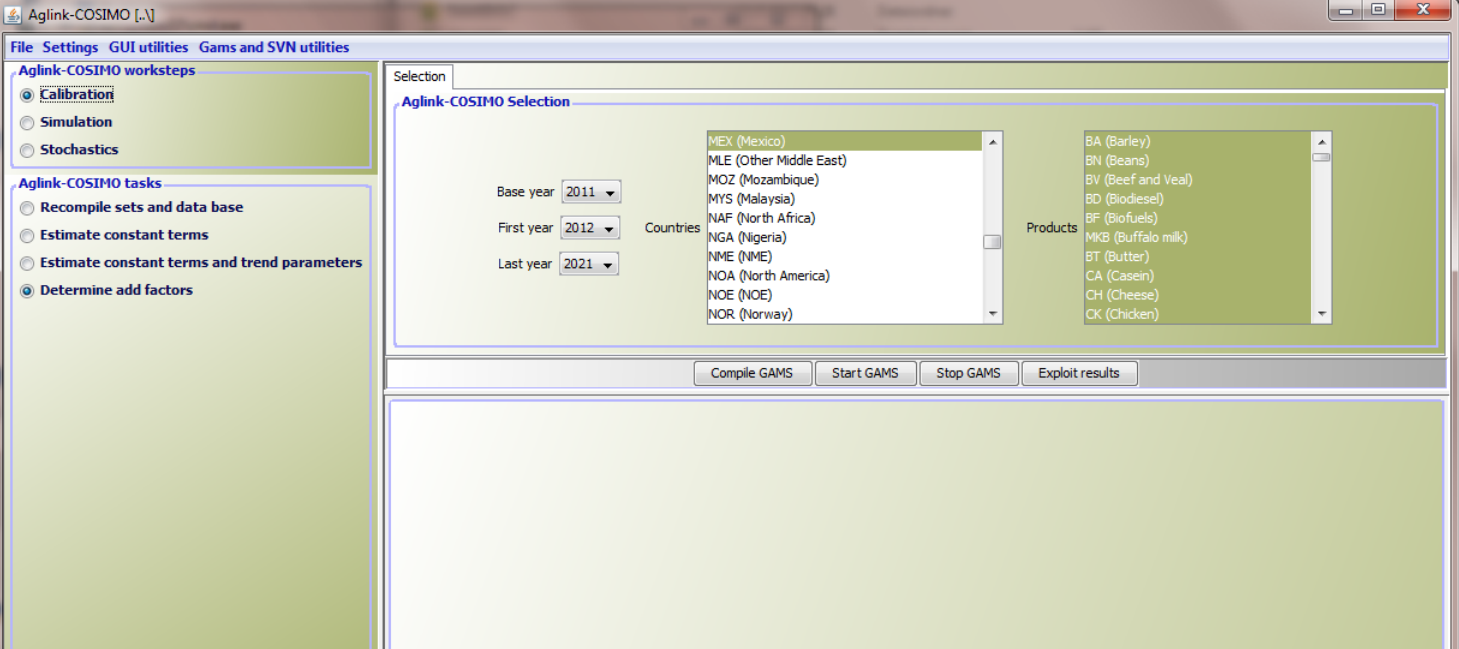

- DairyDyn with Bernd Lengers
- RegCge stand-alone
- AGLINK-COSIMO in GAMS stand-alone (future not clear, sensitive issue)
- Latest CAPRI version, which includes the regional CGEs, spatial down-scaling to 1x1 km scales, farm types …

## GGIG further use

- GTAPinGAMS
- FADNTOOL user interface (extension to run R-scripts included)
- Spatial poultry model from NTM-Impact
- Recursive-dynamic model for markets of forestry products
- Sector model for Norway
- Agent Based Model for structural change (uses controls/exploitation part with odel running in Java)

## Basic functioning of GGIG

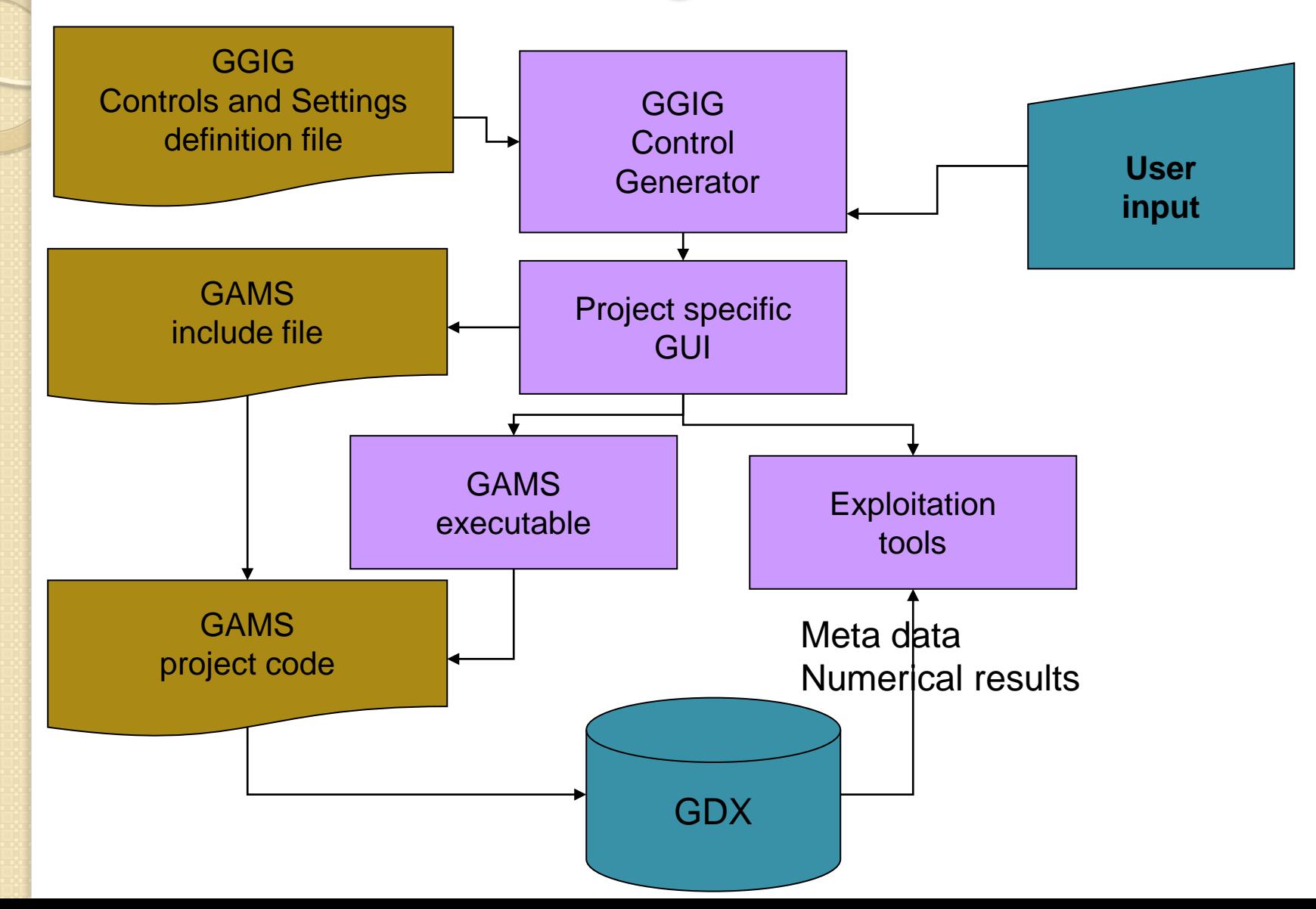

### Basic concepts: Worksteps and tasks

#### Work step: selection of task

#### <workstep>

worksteps

#### ign Data base compilation

Simulation

#### • Tasks

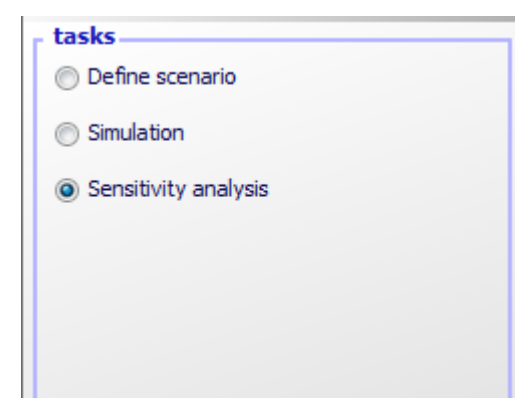

<name>Data base compilation</name> <pdflink>..\doc\GtapInGams with a GUI.pdf#Data base qeneration</pdflink> <tasks>Convert FlexAGG to GDX Convert GTAPAGG to GDX Filter out small values Split up products and sectors </tasks> </workstep>

 $\langle$ task $\rangle$ 

<name>Simulation</name> <pdflink>..\doc\GtapInGams with a GUI.pdf#Running the scenario</pdflink> <gamsFile>mrtmcp</gamsFile> <incFile>model\mtrmcp inc</incFile> <curDir>model</curDir>

<regionDim>O</regionDim> <dim5Dim>1.Items</dim5Dim> <productDim>2</productDim> <activityDim>3, Sectors and institutions</activityDim> <dim6Dim>4.Origins</dim6Dim> <dim7Dim>5,Uersion</dim7Dim> <scenDim>6,Scenarios</scenDim>

<resdir>run</resdir> <gdxSymbol>p results</gdxSymbol> <filemask> \*qdxS</filemask>

</task>

### Basic concepts: TASK

- name \$SETGLOBAL TASK Prepare national database<br>\$SETGLOBAL WORKSTEP Build database
- gamsfile: the file called, e.g. capmod(.gms)
- incFile: the name of the include file
- resdir: where to search for results
- filemask: regex to find file in resdir
- gdxSymbol: name of symbol with results
- regionDim ...: position of logical dimensions in gdxSymbol
- filters: control e.g. to select regions, years when exploiting scenarios
- userLevels: to hide tasks

### Basic concepts: controls

- type: checkbox, slider, table, singlelist, multilist ..
- title: description seen by user
- options: what the user can chose
- gamsname: \$setglobal gamsname …
- tasks: which tasks use the controls
- **disable:** if true, control is blocked
- userLevls: to hide tasks
- some more special settings such as selection groups, tooltips, pdf links, dependencies with other controls, style options …

### Example: introduce a check box

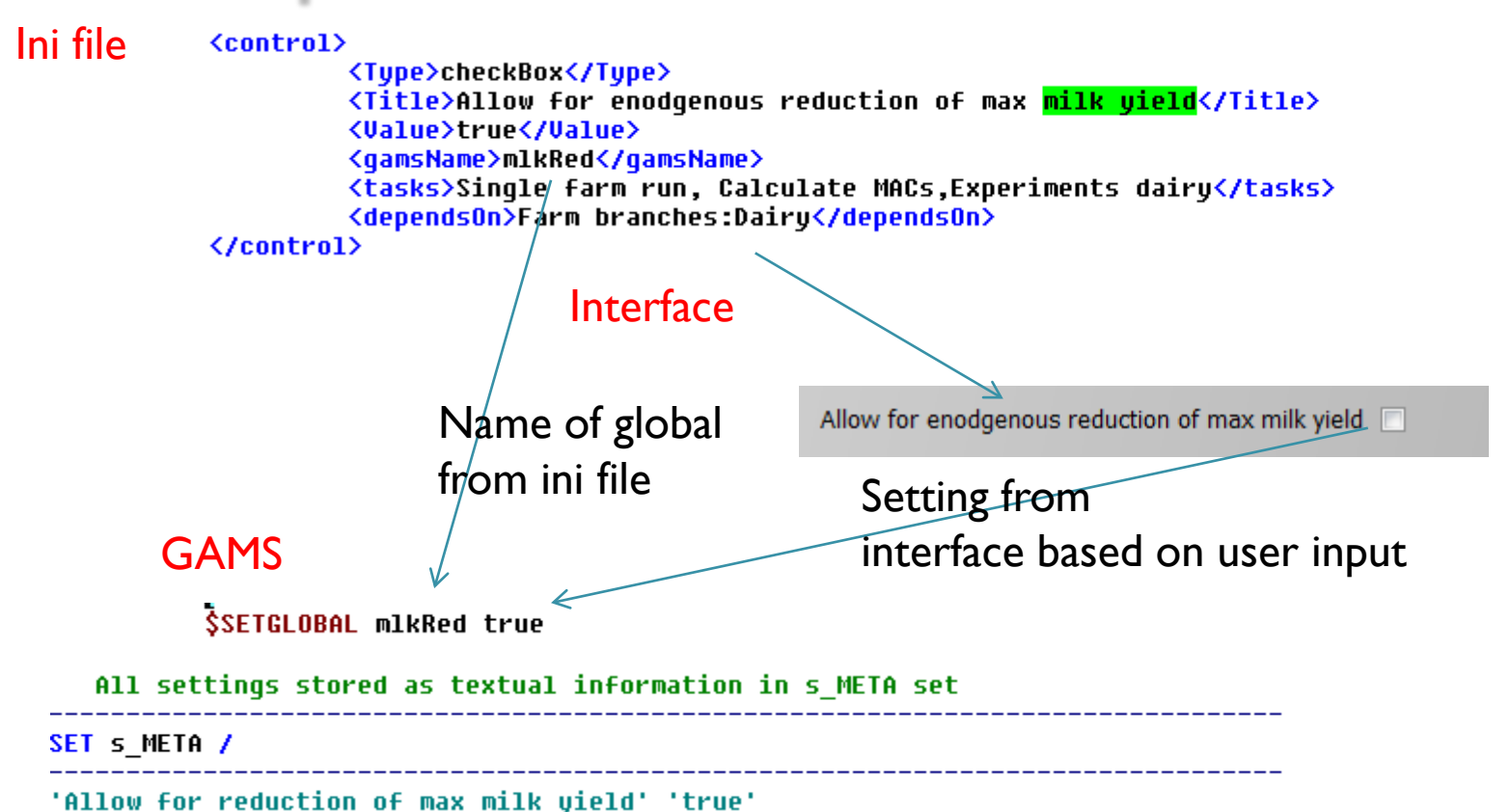

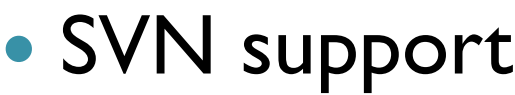

**Gams and SVN uti** 

**Start equatio** 

**Build HTML** 

**SVN** update

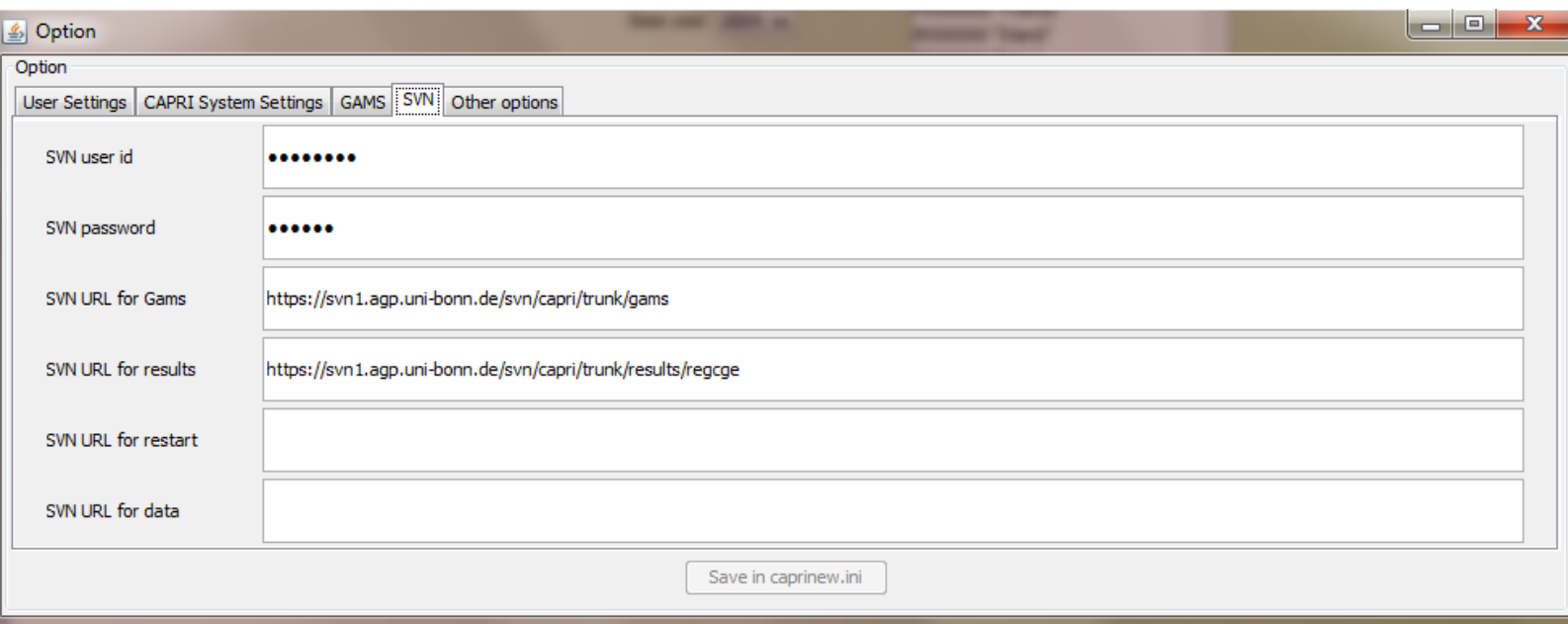

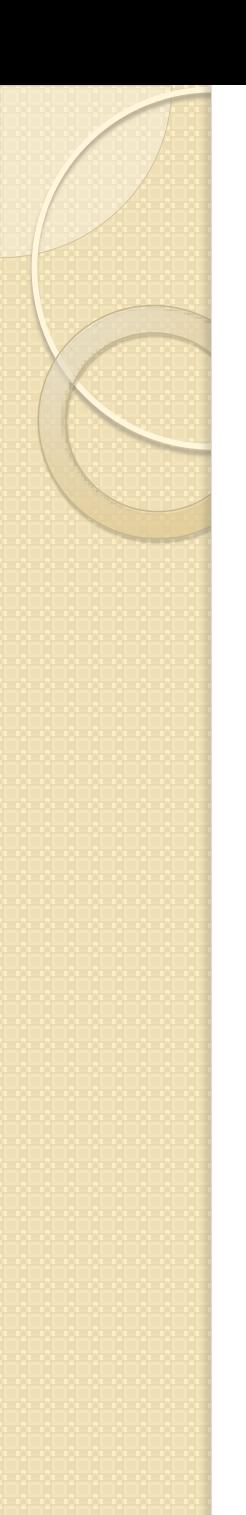

 Editable menu items to send e-mail and open web pages

**Help** 

Send mail to capri user list

View capri web page

 Utility to build documentation of GAMS code in HTML

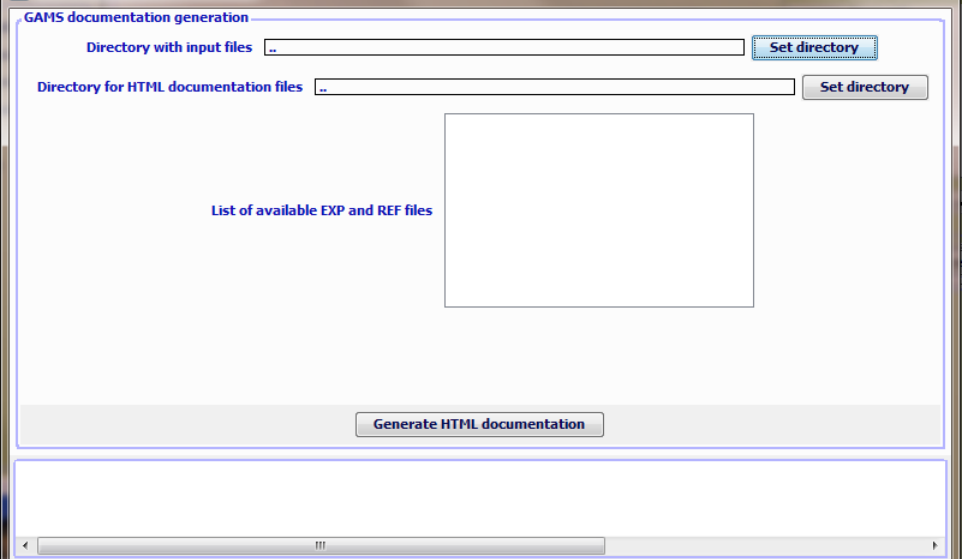

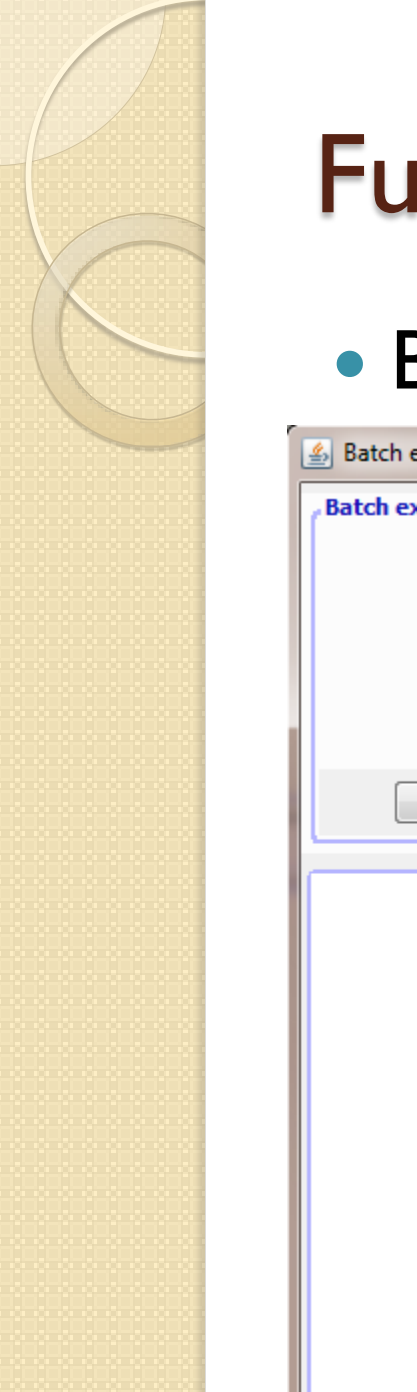

#### **• Batch execution**

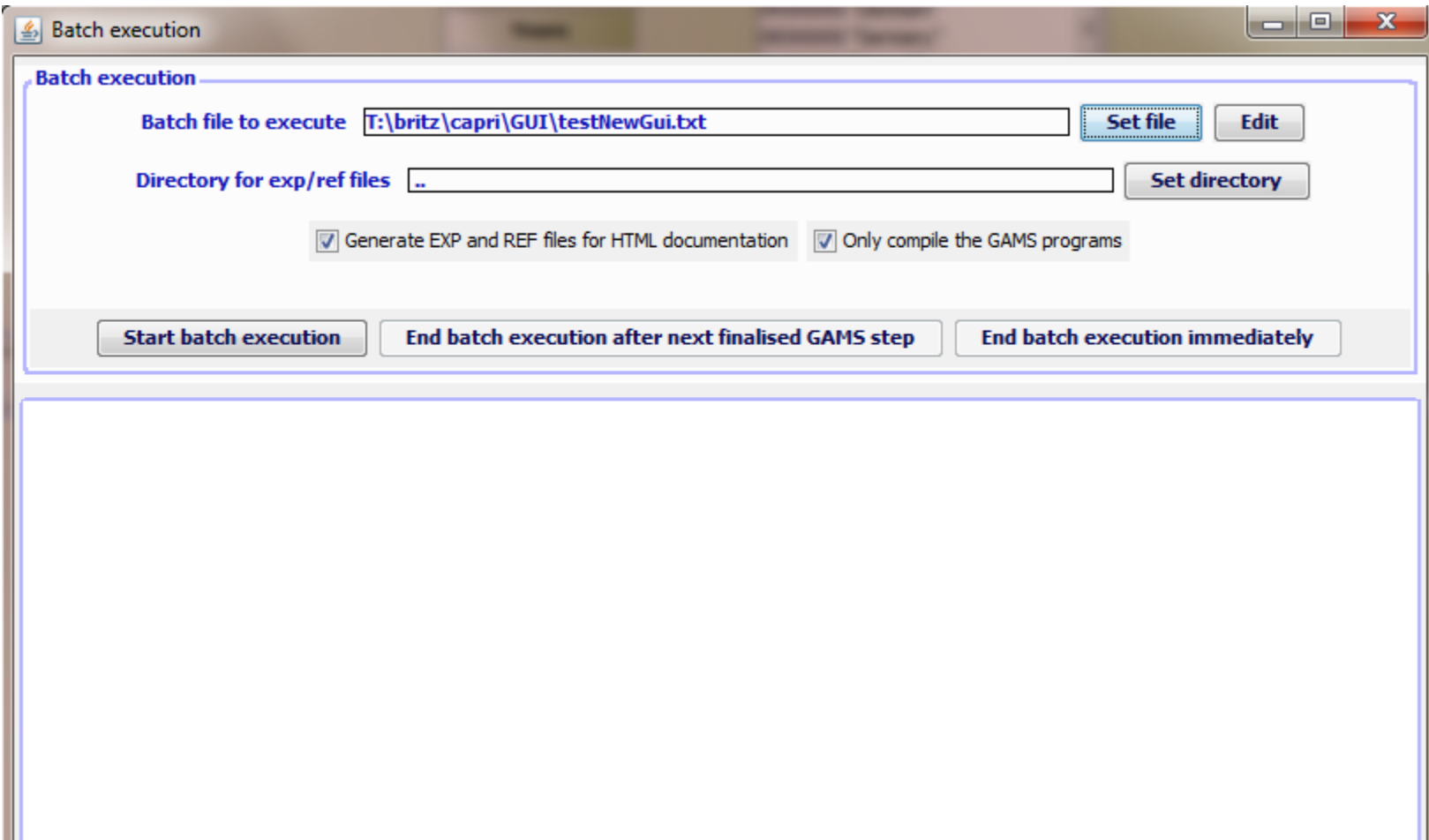

### Build scenario file from code snippets

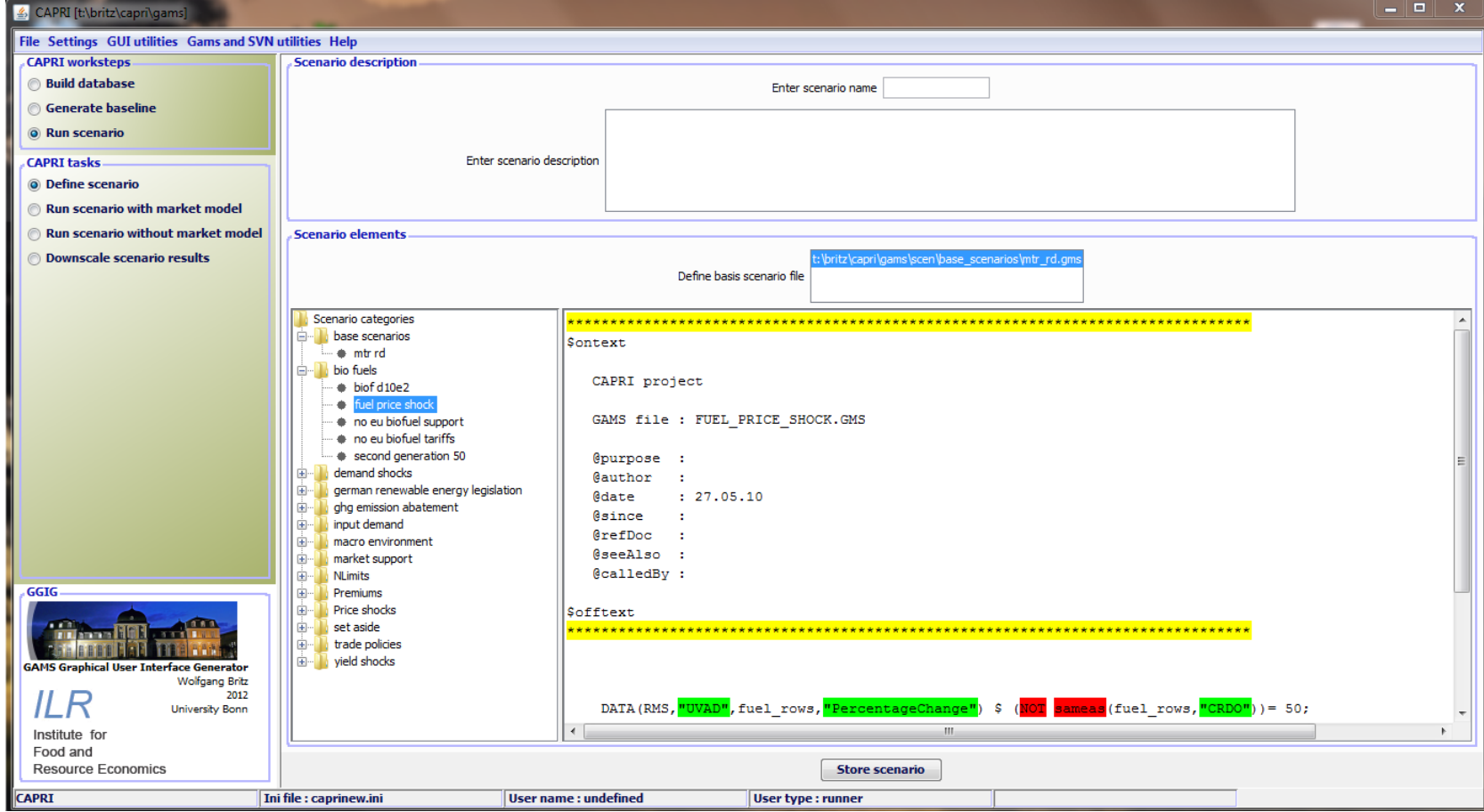

**• Filters for scenario selections resp. in** GDX cube

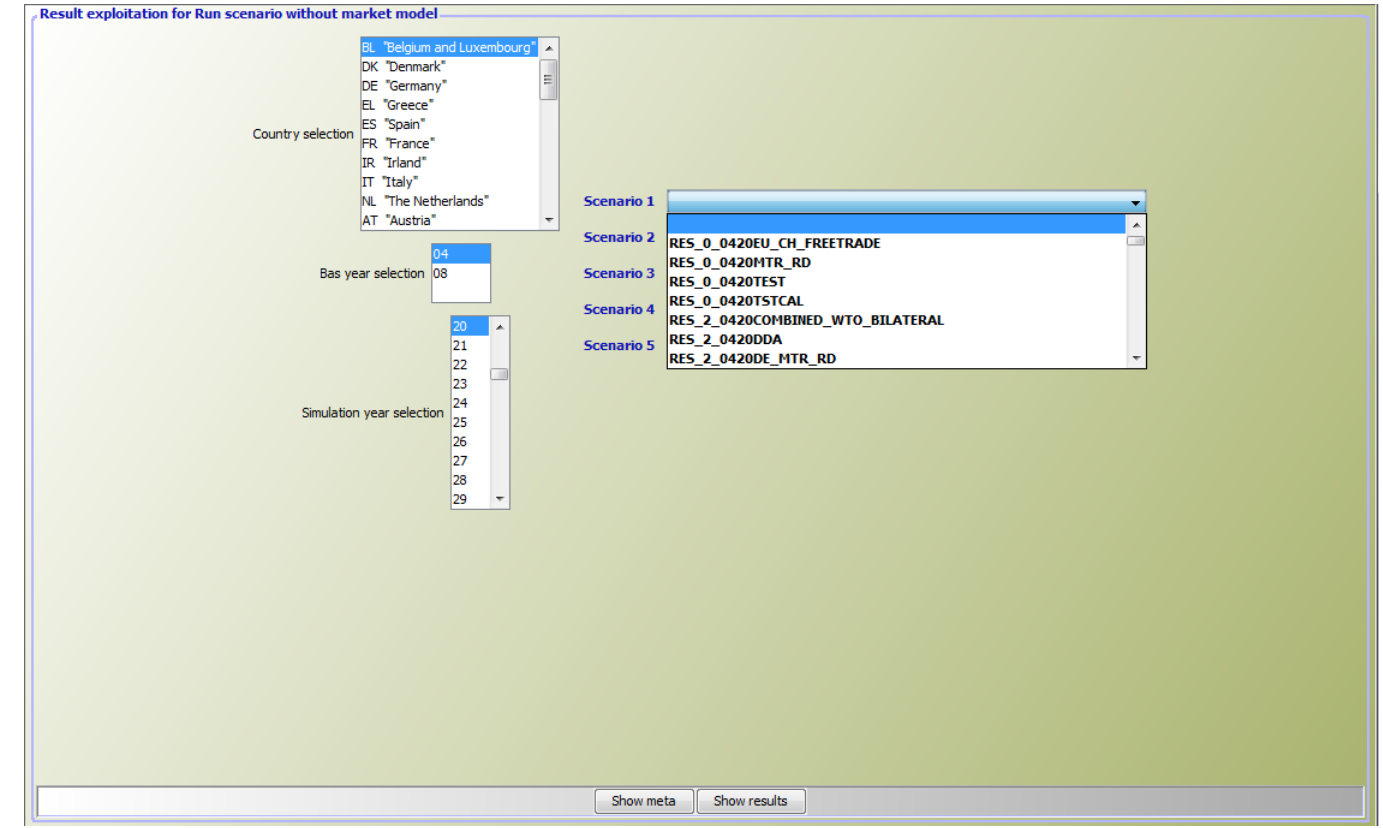

### Exploitation tools

- A relatively simple report generator for on- line views based on XML
- Support pivots, sorting, adding statistics, manual selection, relative/absolute differences to user chosen items …
- Larger sets of graph type (bar / line / pie charts, histograms, scatter plots …)
- Colored maps, flow maps
- **Link to Machine Learning Package**
- Export to clipboard and various file formats (GAMS, CSV, XLS, DBF …)

### Exploitation tools, tables

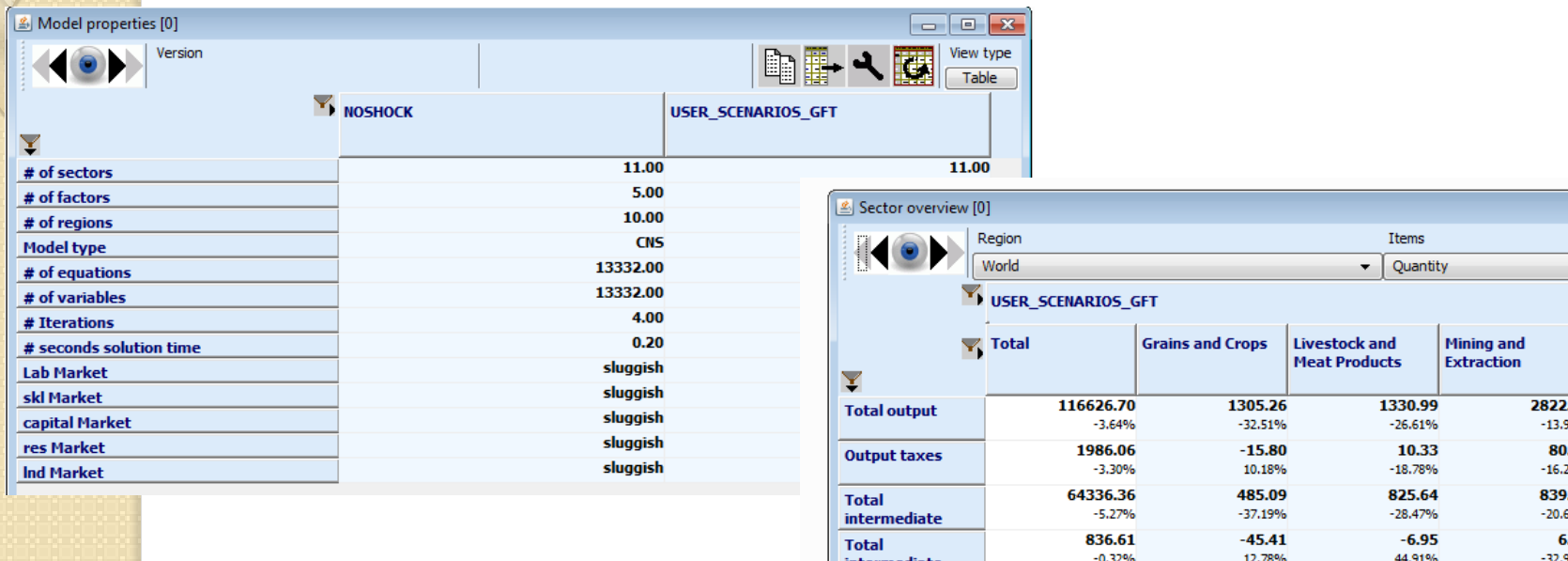

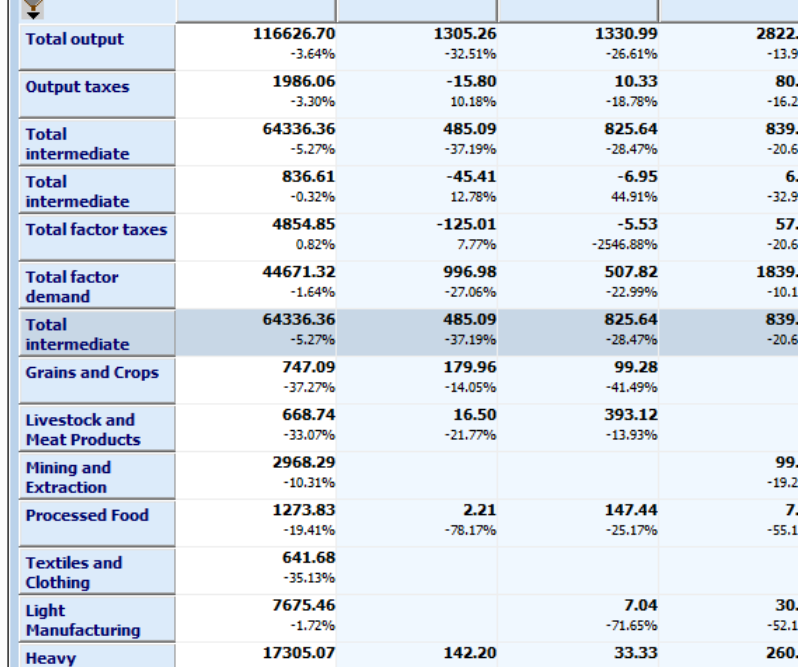

### Exploitation tools, graphs

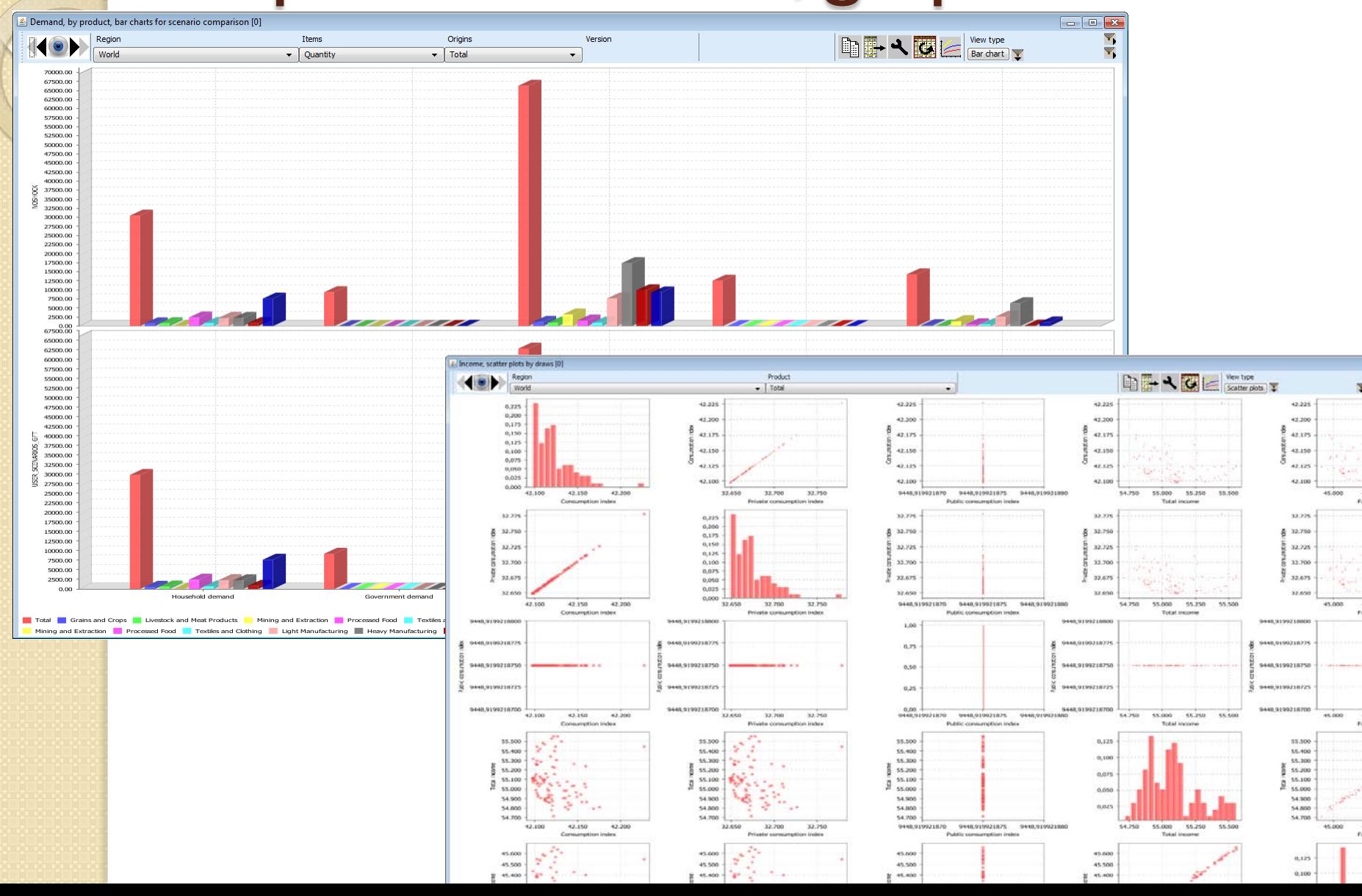

### Exploitation tools, maps and schemers

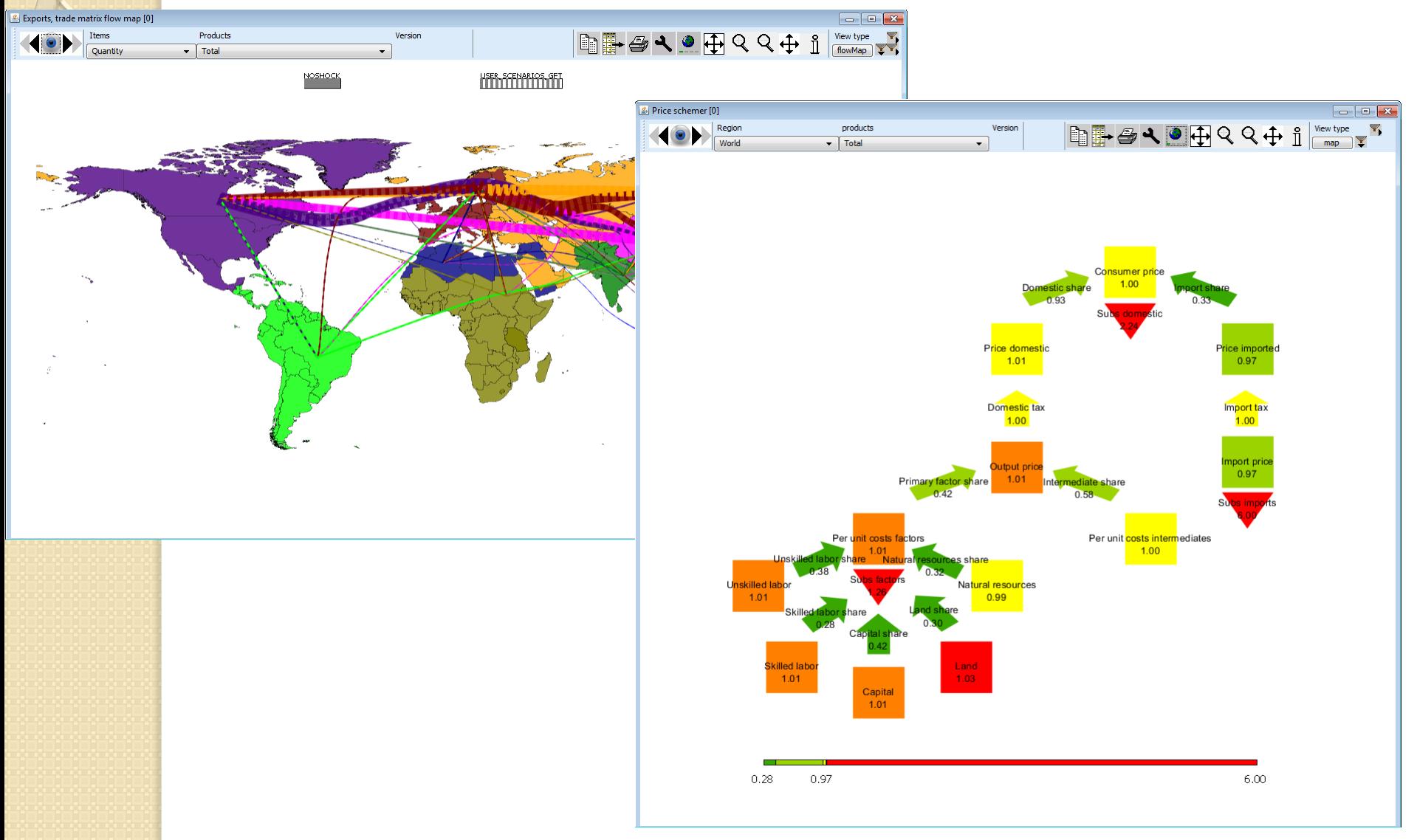

# Summary of GGIG

- Relatively easy to use tool to build an interface on a GAMS/R based model
- Powerful exploitation possibilities
- Benefits from 15 years developments for CAPRI